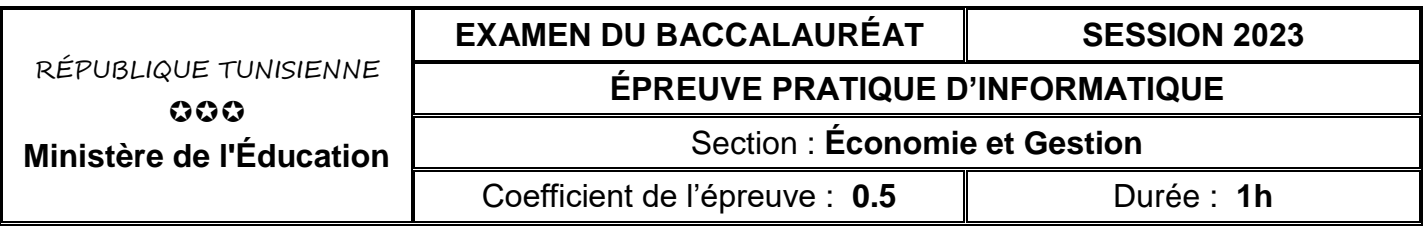

#### *Le sujet comporte 3 pages numérotées de 1 sur 3 à 3 sur 3*

*Important : Dans le répertoire Bac2023 situé sur la racine du disque C de votre poste, créez un dossier de travail portant votre numéro d'inscription (6 chiffres) et dans lequel vous devez enregistrer, au fur et à mesure, tous les fichiers solutions de ce sujet.*

Afin de gérer les victoires des courses de la **Formula1**, on se propose d'utiliser la base de données simplifiée intitulée "**GestionFormula1**" décrite par le schéma textuel suivant :

**MARQUEAUTO** (**CodeMarq**, LibMarq)

**PILOTE** (**IdPilote**, NomPilote, DateNais)

**CIRCUIT** (**CodeCircuit**, NomCir, PaysCir, NbTours, LongCir)

**VICTOIRE** (**IdPilote#, CodeCircuit#, Annee**, TempsRealise, CodeMarq#)

Sachant que :

- **MARQUEAUTO** est une table contenant les informations relatives aux différentes marques d'automobile (Mercedes, Ferrari, etc.).
- **PILOTE** est une table contenant les informations relatives aux différents pilotes.
- **CIRCUIT** est une table contenant les informations relatives aux différents circuits du Formula1.
- **VICTOIRE** est une table contenant les informations relatives aux vainqueurs dans les différentes courses faites.

Soit la description des colonnes des tables de la base de données "**GestionFormula1**" :

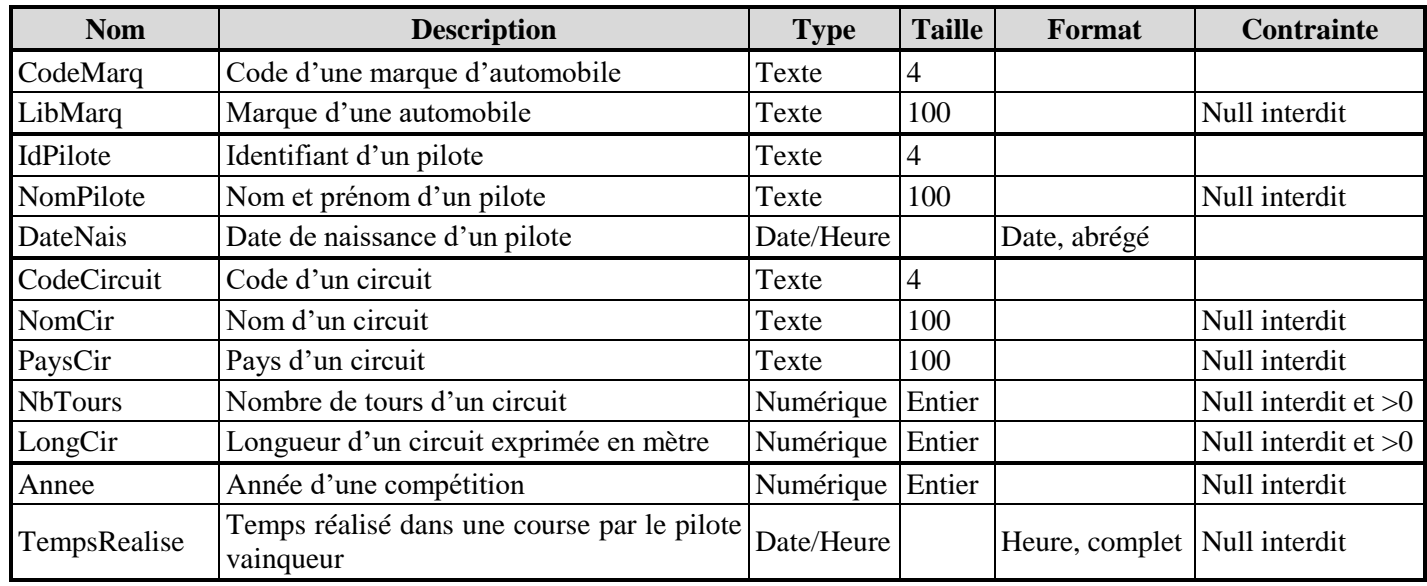

### **A) À l'aide du logiciel de gestion de base de données disponible :**

- **1)** Créer, dans votre dossier de travail, la base de données à nommer "**GestionFormula1**".
- **2)** Créer les tables et les relations relatives à cette base de données tout en respectant les types, les tailles, les formats et les contraintes cités dans la description ci-dessus.

**3)** Remplir les différentes tables par les données représentées dans les tableaux suivants:

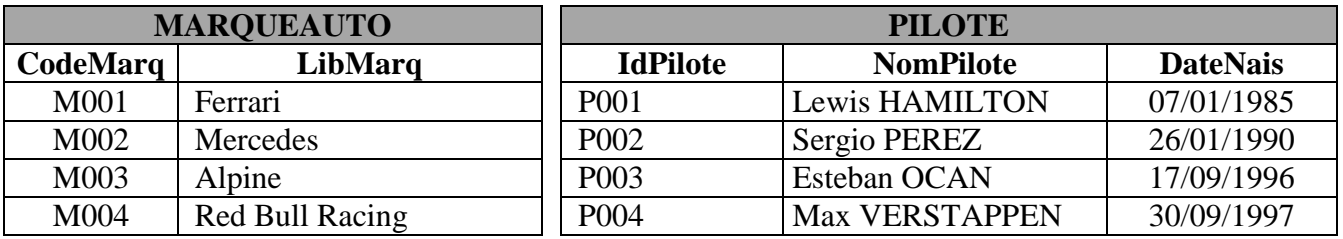

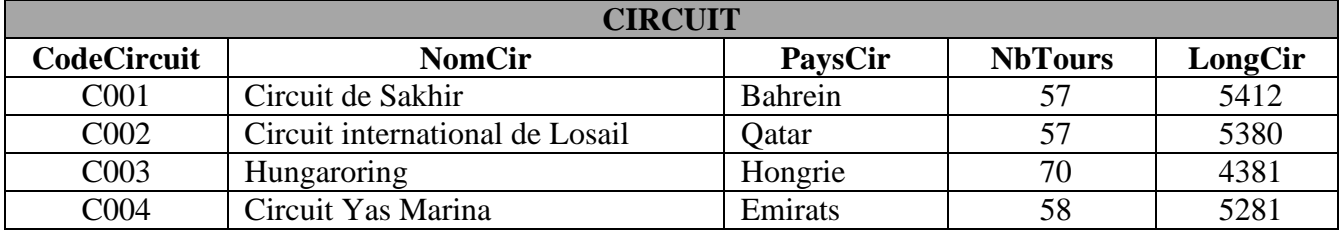

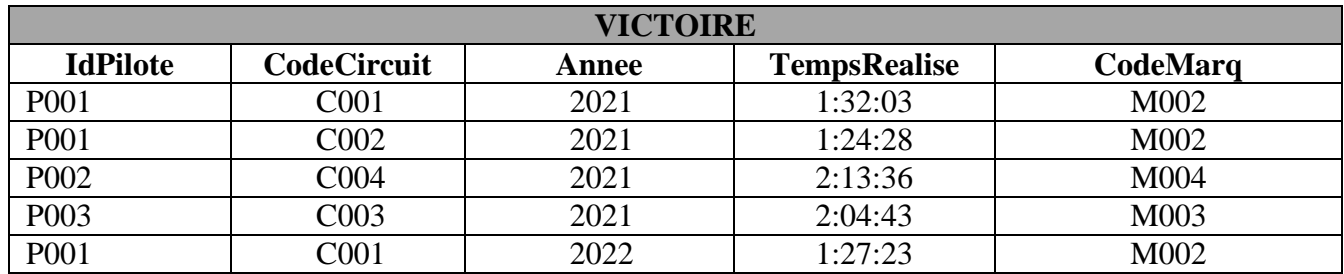

**4)** Créer les requêtes suivantes :

**R1** : Afficher la liste des victoires (**NomPilote**, **LibMarq**, **NomCir**, **PaysCir**, **Annee**, **TempsRealise**). **R2** : Afficher la liste des circuits (**NomCir**, **PaysCir**, **NbTours**, **LongCir**) dans lesquels "**Lewis HAMILTON**" a réalisé des victoires pendant l'année **2021**.

**R3** : Afficher, pour chaque pilote vainqueur en **2021**, son nom et son prénom (**NomPilote**) et sa date de naissance, ainsi que le nombre total de ses victoires.

**5)** Exporter, dans votre dossier de travail sous le nom "**circuit.csv**", le contenu de la table "**CIRCUIT**" au format **csv** (utiliser le **Point-virgule** comme séparateur de champs, le **point** comme séparateur décimal, page de codes **Unicode (UTF-8)** et inclure les noms des champs sur la première ligne).

### **B) À l'aide de l'environnement de développement disponible et en exploitant la bibliothèque Pandas :**

- **1)** Créer un fichier et l'enregistrer sous le nom "**formula1**" dans votre dossier de travail.
- **2)** Choisir les méthodes et les propriétés adéquates, à partir de l'annexe de la page **3**, pour écrire dans le fichier créé les scripts permettant de/d' :
	- **a)** importer le contenu du fichier "**circuit.csv**" et le stocker dans un DataFrame à nommer "**circ**",
	- **b)** afficher les informations relatives au DataFrame "**circ**",
	- **c)** renommer la colonne "**NbTours**" par "**NombreDeTours**",
	- **d)** Ajouter 2000 mètres aux longueurs de tous les circuits,
	- **e)** calculer, dans une nouvelle colonne à nommer "**DistanceTotale**", la distance totale à parcourir puis afficher le DataFrame "**circ**". Sachant que : **DistanceTotale = LongCir \* NombreTours**,
	- **f)** créer un graphique en barres vertes, à partir du DataFrame "**circ**", représentant, pour chaque nom de circuit, la longueur correspondante. Attribuer le titre "**Longueur circuit**" pour le graphique.

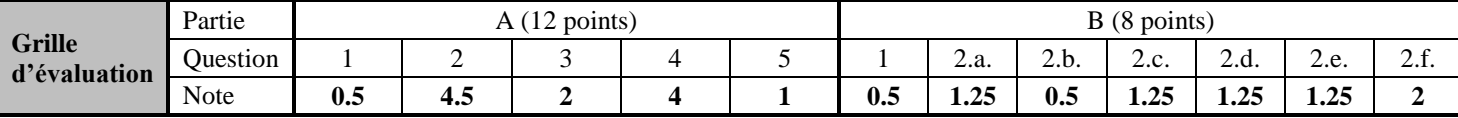

## **ANNEXE**

# **Les méthodes et les propriétés à utiliser avec la bibliothèque pandas**

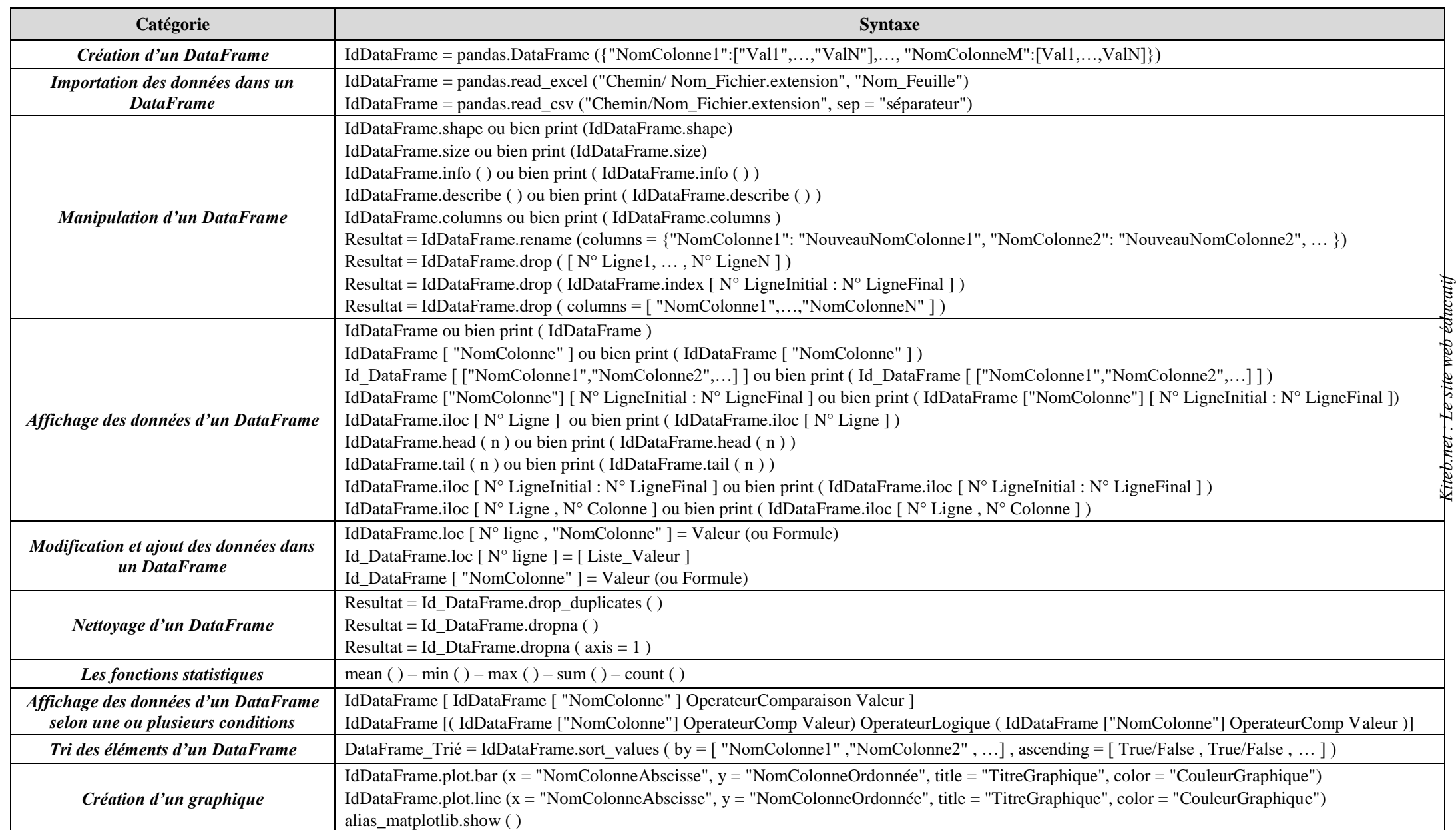